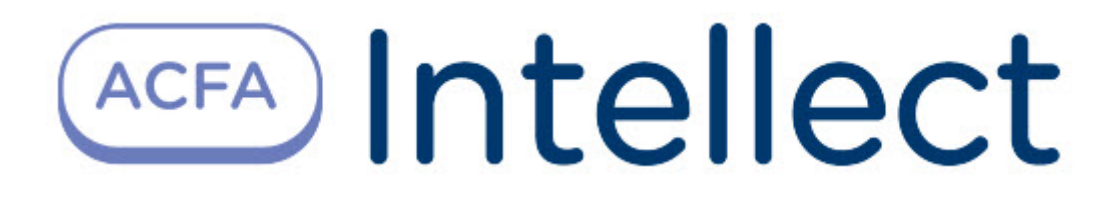

# Руководство по настройке и работе с модулем интеграции Полон Альфа

ACFA Интеллект

Last update 09/29/2022

# Table of Contents

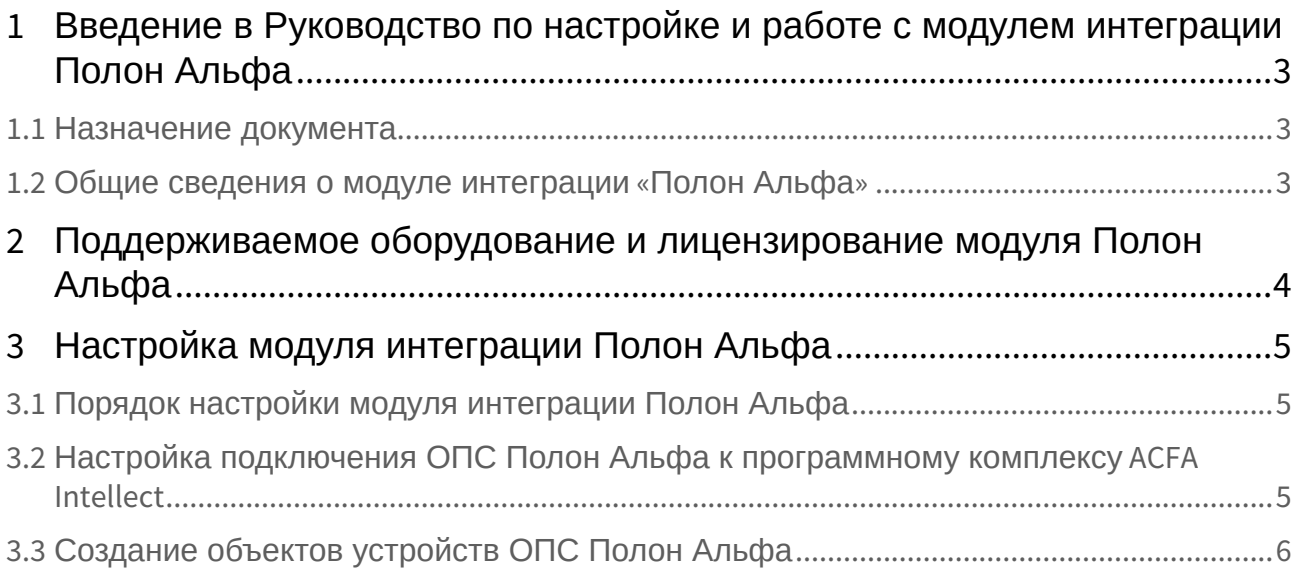

## <span id="page-2-0"></span>1 Введение в Руководство по настройке и работе с модулем интеграции Полон Альфа

#### **На странице:**

• [Назначение](#page-2-1)  документа

• [Общие сведения о](#page-2-2)  модуле интеграции «Полон Альфа»

### <span id="page-2-1"></span>1.1 Назначение документа

Документ *Руководство по настройке и работе с модулем интеграции Полон Альфа* является справочно-информационным пособием и предназначен для настройщиков и операторов модуля *Полон Альфа*. Данный модуль работает в составе подсистемы охранно-пожарной сигнализации, реализованной на базе программного комплекса *ACFA Intellect* .

В данном Руководстве представлены следующие материалы:

- 1. общие сведения о модуле интеграции *Полон Альфа*;
- 2. настройка модуля интеграции *Полон Альфа*;
- 3. работа с модулем интеграции *Полон Альфа*.

### <span id="page-2-2"></span>1.2 Общие сведения о модуле интеграции «Полон Альфа»

Модуль интеграции *Полон Альфа* работает в составе подсистемы *ОПС*, реализованной на базе ПК *ACFA Intellect*, и предназначен для контроля и управления приборами ОПС *Полон Альфа*. Конфигурирование оборудования ОПС *Полон Альфа* в программном комплексе *ACFA Intellect* невозможно.

Перед началом работы с модулем интеграции *Полон Альфа* необходимо установить оборудование на охраняемый объект и сконфигурировать систему в программном обеспечении производителя.

#### **Примечание.**

Подробные сведения о ОПС *Полон Альфа* приведены в официальной справочной документации (производитель компания «Polon-Alfa Spółka z ograniczoną odpowiedzialnością Sp.k.»).

## <span id="page-3-0"></span>2 Поддерживаемое оборудование и лицензирование модуля Полон Альфа

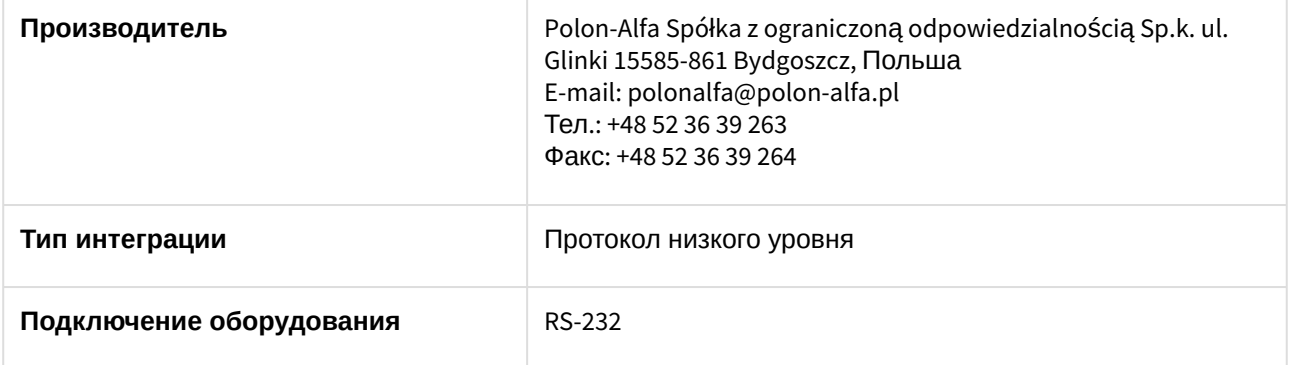

#### **Поддерживаемое оборудование**

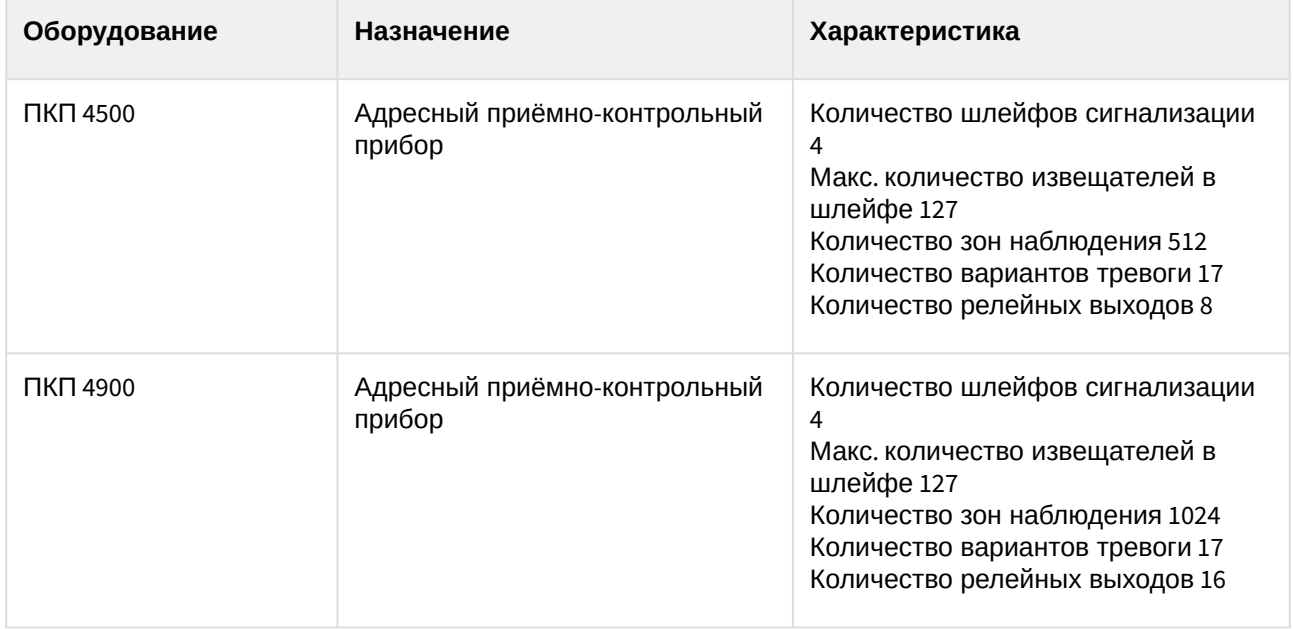

**Защита модуля**  $3a$  1 ПКП.

## <span id="page-4-0"></span>3 Настройка модуля интеграции Полон Альфа

### <span id="page-4-1"></span>3.1 Порядок настройки модуля интеграции Полон Альфа

Настройка модуля интеграции *Полон Альфа* производится в следующей последовательности:

- 1. [Настройка подключения ОПС](#page-4-2) *Полон Альфа* к программному комплексу *ACFA-Интеллект*.
- 2. [Создание объектов устройств ОПС](#page-5-0) *Полон Альфа.*
- <span id="page-4-2"></span>3.2 Настройка подключения ОПС Полон Альфа к программному комплексу ACFA Intellect

Настройка подключения ОПС *Полон Альфа* к программному комплексу *ACFA Intellect* осуществляется следующим способом:

1. Создать на базе объекта **Компьютер** на вкладке **Оборудование** диалогового окна **Настройка системы** объект **Полон Альфа**.

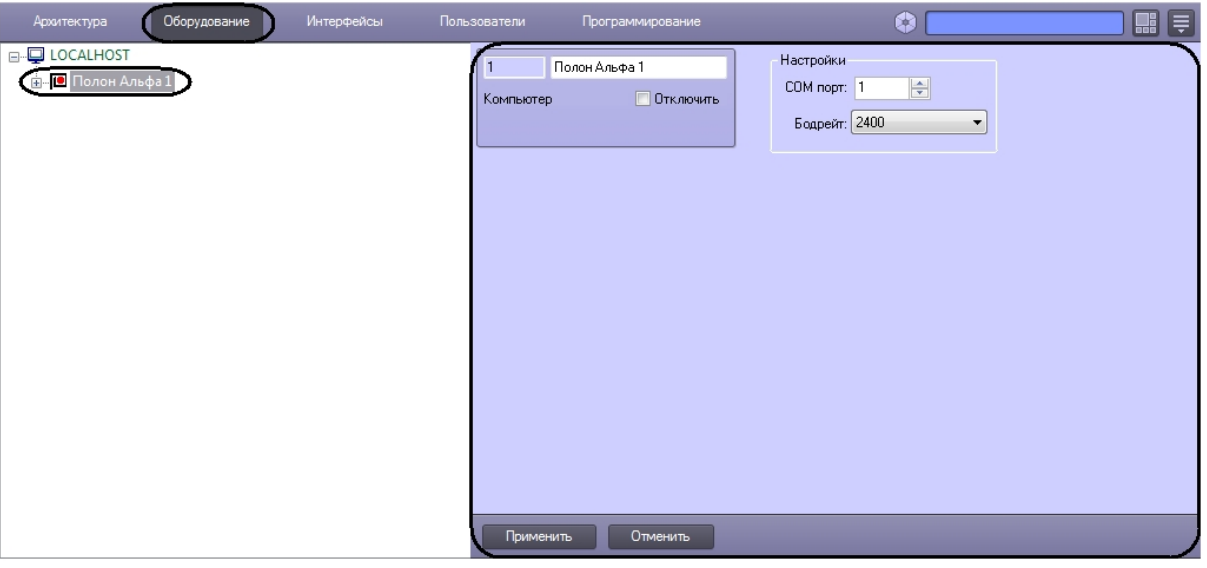

- 2. На панели настроек объекта **Полон Альфа** задать параметры подключения:
	- a. В поле **COM порт:** ввести номер порта подключения к Серверу *ACFA Intellect* (**1**).

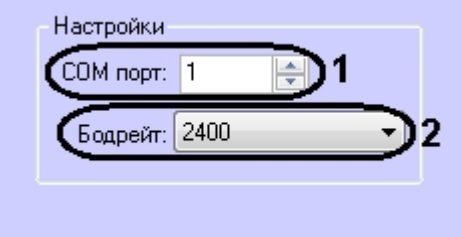

- b. Из раскрывающегося списка **Бодрейт:** выбрать скорость подключения контроллера (**2**).
- c. Нажать кнопку **Применить**.

Настройка подключения ОПС *Полон Альфа* к программному комплексу *ACFA Intellect* завершена.

### <span id="page-5-0"></span>3.3 Создание объектов устройств ОПС Полон Альфа

В программном комплексе *ACFA Intellect* доступны следующие элементы системы ОПС *Полон Альфа*: контроллеры (объекты **Полон 4500** и **Полон 4900**), выносные панели (объекты **Выносная панель 4500** и **Выносная панель 4900**), охранные зоны (объект **Зоны**), кольца обнаружения (объекты **Кольцо обнаружения 4500** и **Кольцо обнаружения 4900**), входные и выходные реле (объекты **Контрольные входы**, **Потенциальные выходы**, **Релейные выходы**).

Объекты **Полон 4500** и **Полон 4900** создаются на базе объекта **Полон Альфа**. Объекты **Выносная панель 4500**, **Зоны, Кольцо обнаружения 4500**, **Контрольные входы**, **Потенциальные выходы**, **Релейные выходы** создаются на базе объекта **Полон 4500**. Объекты **Адресный датчик 4500**, **Элемент EKS 4500**, **Элемент EWK 4500**, **Элемент EWS 4500**, **Элемент ROP 4500**, **Элемент SAL 4500**, **Элемент UCS 4500** создаются на базе объекта **Кольцо обнаружения 4500**. Объект **EWK Вход 4500** создается на базе объекта **Элемент EWK 4500**. Объект **EWS Выход 4500** создается на базе объекта **Элемент EWS 4500**. Объект **UCS Выход 4500** создается на базе объекта **Элемент UCS 4500**.

#### **Примечание.**

Аналогичное построение дерева оборудования происходит на базе объекта Полон 4900.

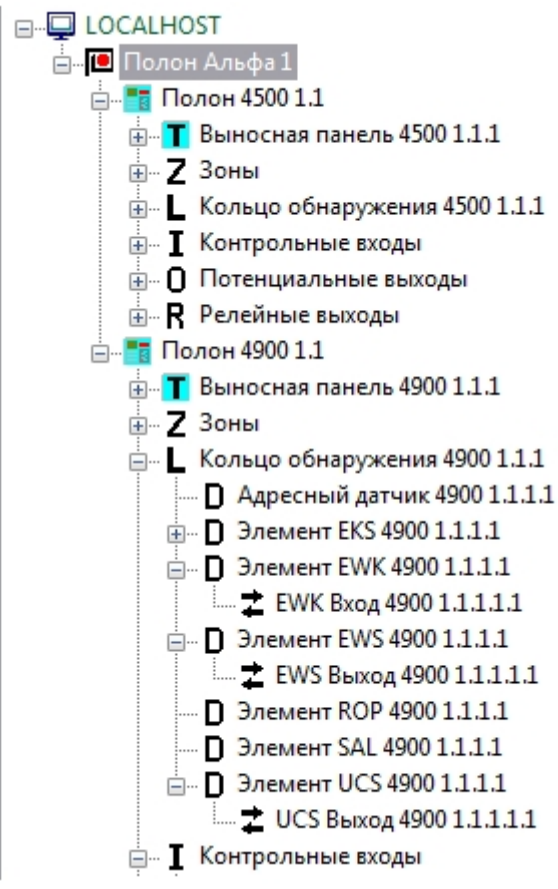